## 375.0 mm **MACALLY RFVVKEYBAT Introduction Macally Product Information Hardware Basics** Thank you for purchasing the Macally RFVVKEYBAT. The Macally **Warranty** RFVVKEYBAT slim USB keyboard has a standard layout with 110 full size, **Charging(Red: charging; Off: full) USB RF dongle** Macally peripherals warrants that this product will be free from defects **RECHARGEABLE SLIM WIRELESS RF**  yet thin keys for a comfortable and efficient typing experience. The **Scroll Lock 1: remove from underneath**  in title, materials and manufacturing workmanship for one year from the additional shortcut keys and numeric keyboard further increase efficiency  **compartment 2: plug into a computer USB port Caps Lock** date of purchase. If the product is found to be defective then, as your sole and productivity. This keyboard is ultra slim (only 0.7"/18 mm) and compact **KEYBOARD FOR WINDOWS PC** remedy and as the manufacturer's only obligation, Macally will repair or **Num Lock** to save space on the desk and easily store inside a keyboard drawer. The replace the product. This warranty shall not apply to products that have Macally RFVVKEYBAT is very easy to use. Simply plug the USB dongle into been subject to abuse, misuse, abnormal electrical or environmental <del>. . . . .</del> the USB port of your computer and you are ready to go! No software is conditions, or any condition other than what can be considered as normal es F1 F12 F12 F13 F4 F6 F6 F6 F6 F6 F6 F6 F6 F12 F12 F12 F13 F12 F12 F12 F13 F13 F13 F13 F13 F13 F14 F14 F14 F User's Guide required! The built-in rechargeable battery will power the RFVVKEYBAT up use. 1 ! ` ~ 2 @ 3 # 4 \$ 5 % 6 ^ 7 & 8 \* 9 ( 0 ) - \_ = + Backspace Insert Home PgUp Num Lock to 2 months before next charging is required. You will never need to replace Q [ { ] } \ | Tab W E R T Y U I O P Delete End PgDn Home PgUp **Limitation of Liability** keyboard battery again. Thin, compact and versatile, the Macally ~~~ ┃ ㅅ ┃ s ┃ p ┃ <u>ɛ ┃</u> ㅇ ┃ × ┃ z ┃ × ┃ ㄴ ┃ ; ┃ ; ┃ ~~ RFVVKEYBAT is the perfect companion for your PC! The liability of Macally Peripherals arising from this warranty and sale Z X C V B N M , < . > / ? Shift Shift 90.0 mm shall be limited to a refund of the purchase price. In no event shall Macally End PgDn chi Win Alt Alt Alt Malt Alt Alt Min Chi Min Alt Alt Win Alt Alt Win Alt Win Alt Win Alt Win Alt Win Alt Win A <del>. . . . .</del> **Package Contents** Peripherals be liable for costs of procurement of substitute products or services, or for any lost profit, or for any consequential, incidental, direct esc F1 F2 F3 F4 F5 F6 F7 F8 F9 F10 F11 F12 ScrLk PrtScn Pause SysRq Break or indirect damages, however caused and on any theory of liability, arising 1 ! ` ~ 2 @ 3 # 4 \$ 5 % 6 ^ 7 & 8 \* 9 ( 0 ) - \_ = + Backspace Insert Home PgUp Num Lock • Wireless RF Keyboard **To USB port of a**  from this warranty and sale. These limitations shall apply not with standing **Fn Lock** Below are the description of all 17 shortcut keys. 12 blue colored shortcut • USB RF dongle Q [ { ] } \ | Tab W E R T Y U I O P Delete End PgDn Home PgUp any failure of essential purpose of any limited remedy. **charger or com puter** nan i • USB charging cable apson || A || S || D || <u>C ||</u> G || H || <u>Z</u> || K || E || Z || T || C || ... **USB charging** • User's guide Copyright® 2019 by Macally Peripherals - 同一 Z X C V B N M , < . > / ? Shift Shift **cable** End PgDn Enter Ins Del Christian Christian Christian Christian Christian Christian Christian Christian Christian Christian **(included) Tech Support System Requirement** and the contract of the contract of the contract of the contract of the contract of the contract of the contract of the contract of the contract of the contract of the contract of the contract of the c Please E-mail us at techsupport@macally.com, or call us at 1-909-230-6888 Monday to Friday, • Windows 7/8/10 **On/Off switch** 8:30AM to 5:30PM, Pacific Standard Time • Any desktop and notebook computer with a USB-A port available **Function keys F1 to F12 Char ging Port** FAQ & help - https://help.macally.com/help F1 to F12 function keys are the default when top row keys are pressed. Manual and driver download https://us.macally.com/pages/drivers-and-downloads www.macally.com 1 and  $\begin{array}{ccc} 1 & 2 & 1 \end{array}$  and  $\begin{array}{ccc} 3 & 3 & 1 \end{array}$

## **Shortcut Keys**

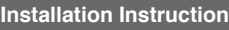

- Default web browser Open email program Open Windows File Explorer (1) Volume Down Q Open Windows search Previous Track **Play/Pause** 昌 Print File save **O** Open System setting
	- **Next Track**  $r1 \times$  Mute
	-
	-
	- **Exercise Calculator**
	- $\frac{1}{2}$   $\frac{1}{2}$  Brightness change to PC built-in display
	- Lock Windows PC
	-

## Peripherals Printing Spec 印刷規格 **Materials Spec:** 105G 双铜纸 用料规格: INKS 顏色油料 6 单黑  $\boxed{1}$  Color Printing **Additional Process:** 15 页折 额外加工: Note 備註:

The Macally RFVVKEYBAT is pre-synced with the USB RF receiver dongle, and should be automatically recognized by the computer and does not require a driver. Simply follow the steps below and you are ready to go! 1. Before first time use or when keyboard is low in battery, charge the RFVVKEYBAT until the color of charging LED changes from red to off. 2. Locate the USB RF receiver dongle, in the underneath compartment. Plug the USB RF receiver dongle into the USB port of your computer. 3. Within 5 seconds after step 2, bring the RFVVKEYBAT very close to the USB RF receiver dongle in your computer and switch to turn on the keyboard to connect with the dongle.

4. You are ready to use the RFVVKEYBAT keyboard.

keys require pressing Fn key simultaneously to work.

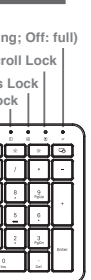

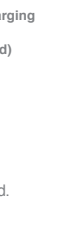